http://paineldeprecos.planejamento.gov.br/

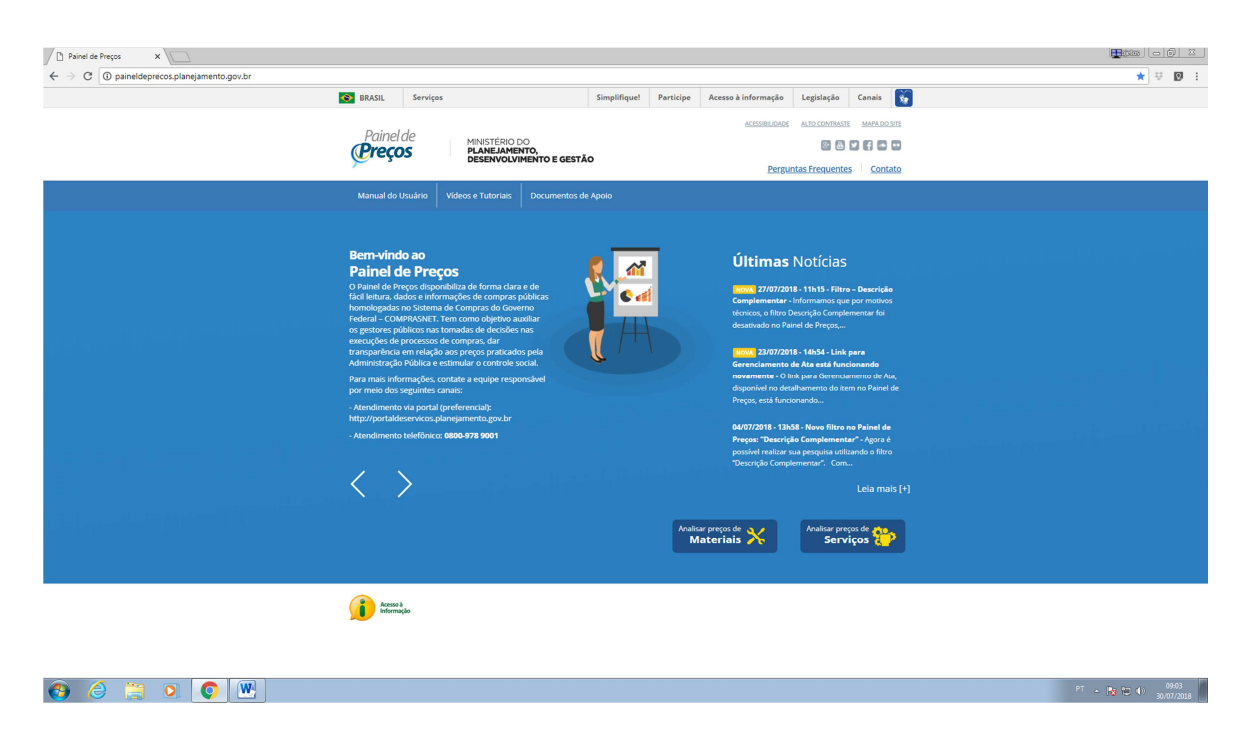

### **2º PASSO**

#### **Clicar em "Analisar preços de Materiais"**

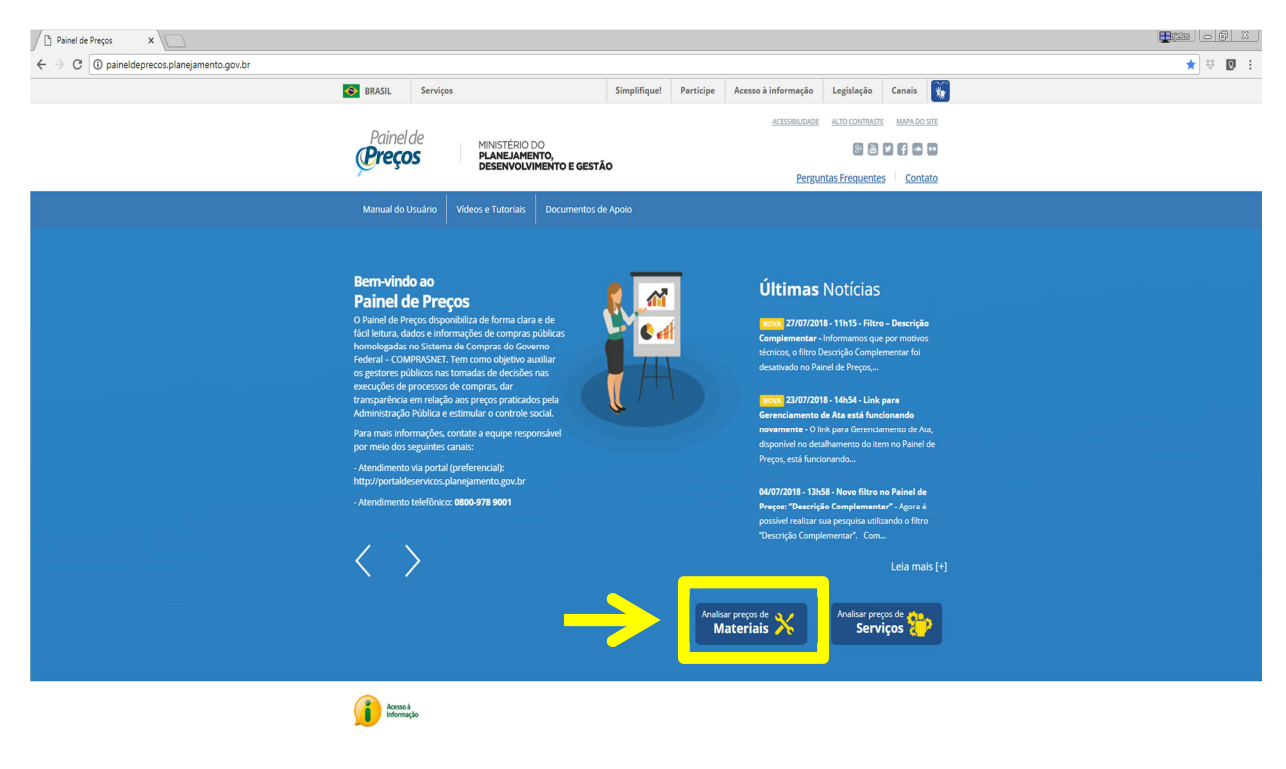

 $\theta$   $\theta$   $\theta$  o  $\theta$   $\mathbb{R}$ 

**3º PASSO - Clicar em "Código Material" - Digitar o Código BR** 

**- Clica nele na lista abaixo** 

**- Clica em** 

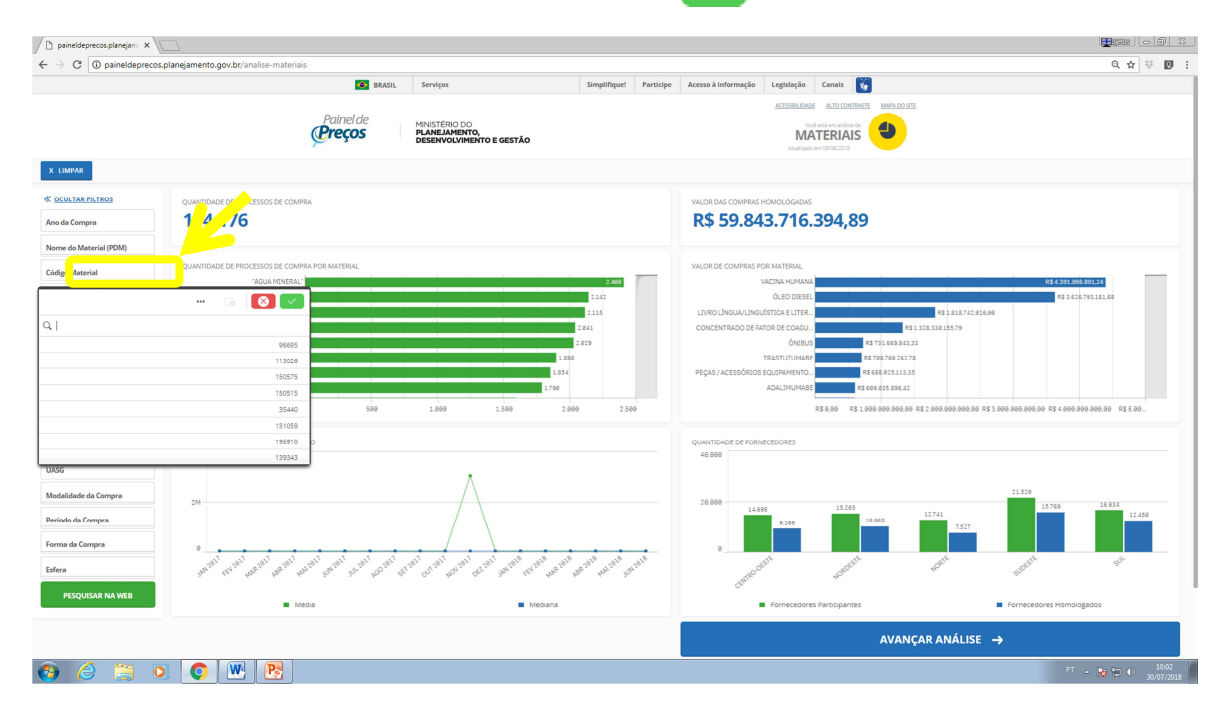

**4º PASSO** 

**- Clicar na unidade de medida do item (nesse exemplo foi "litro")** 

**- Clica em** 

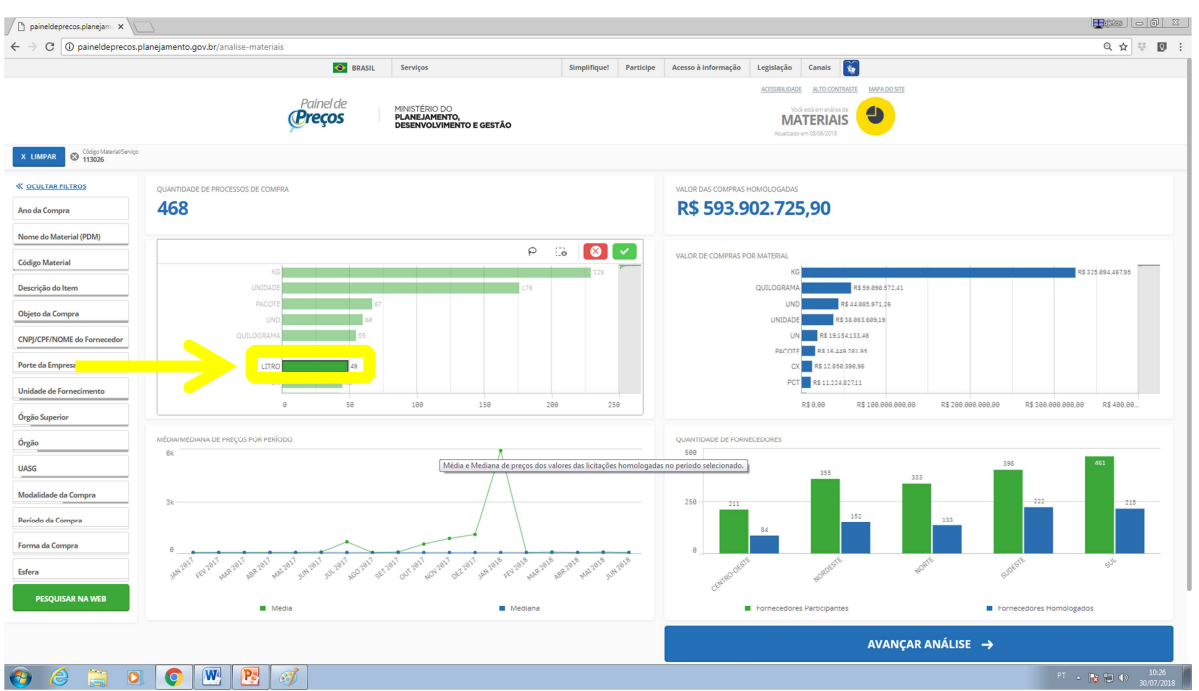

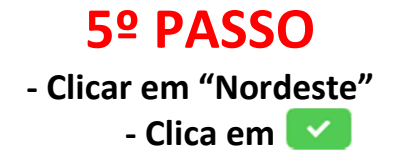

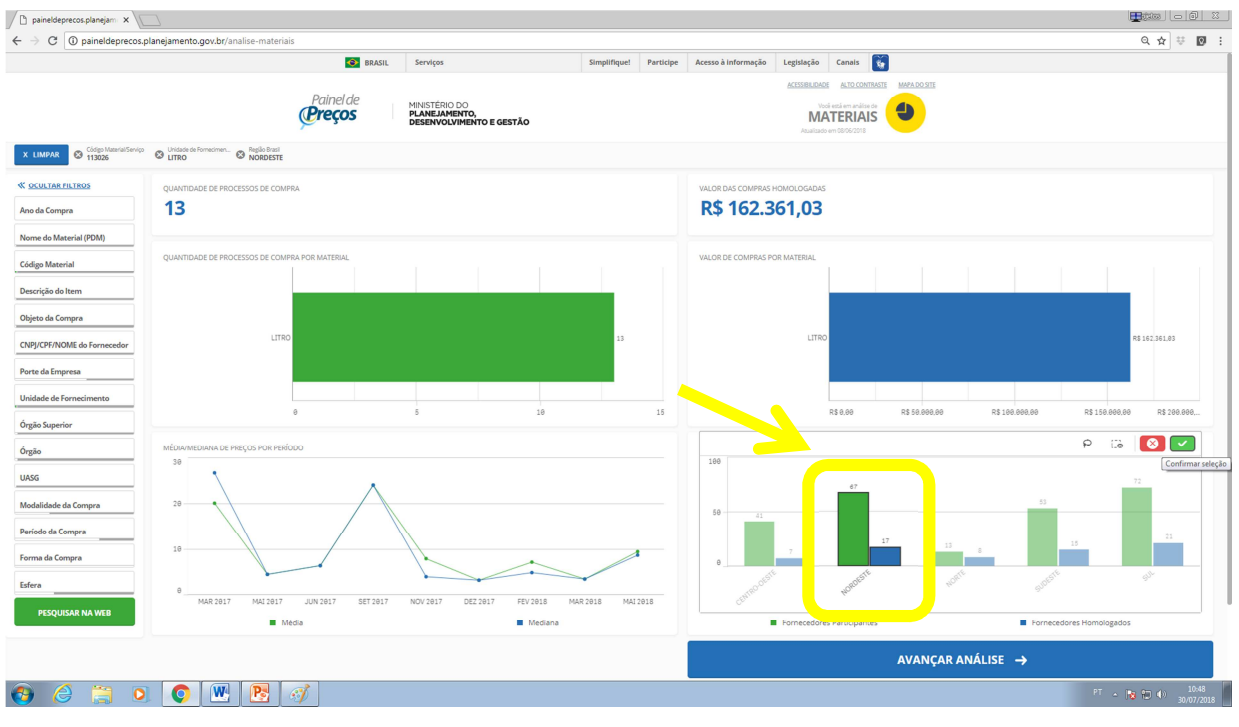

#### **- Clicar em "Avançar Análise"**

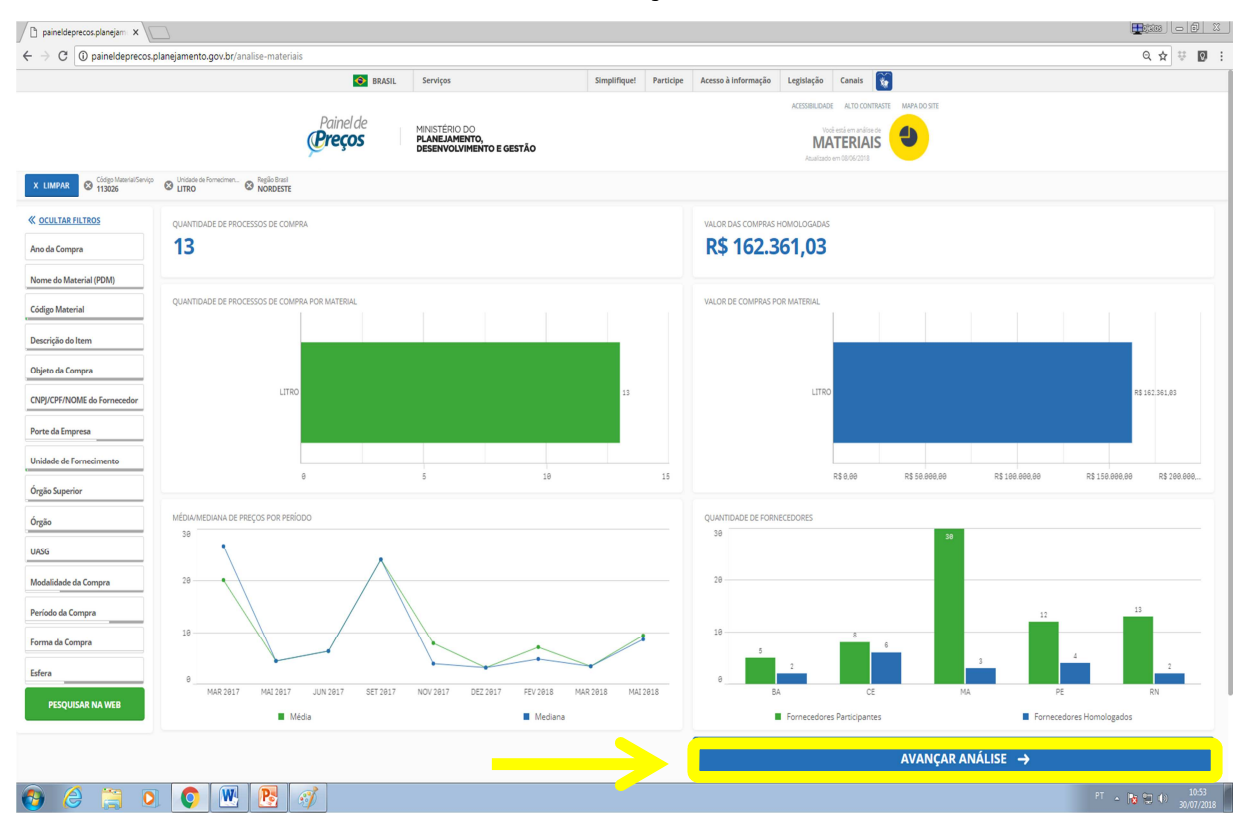

**- Pode ser considerado como Valor de Referência o Valor da "Média" ou da "Mediana".** 

**- Após observar Valor de Referência, Clicar novamente em "Avançar Análise"**

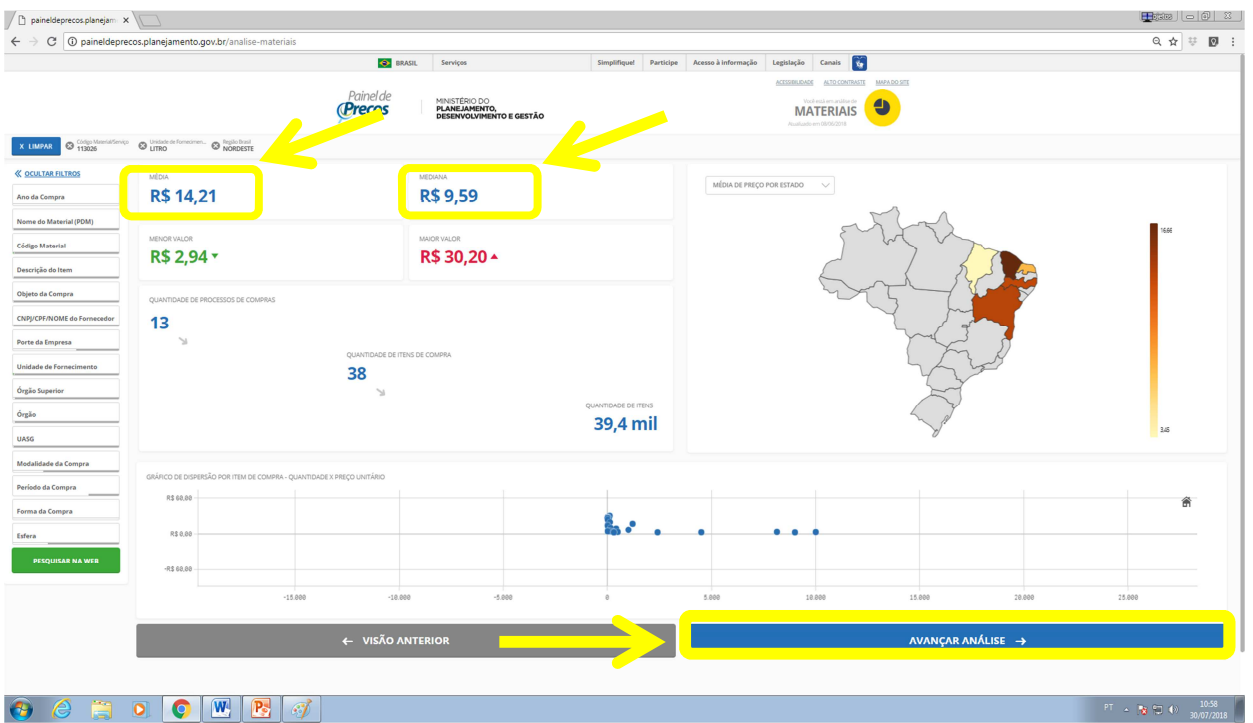

## **8º PASSO**

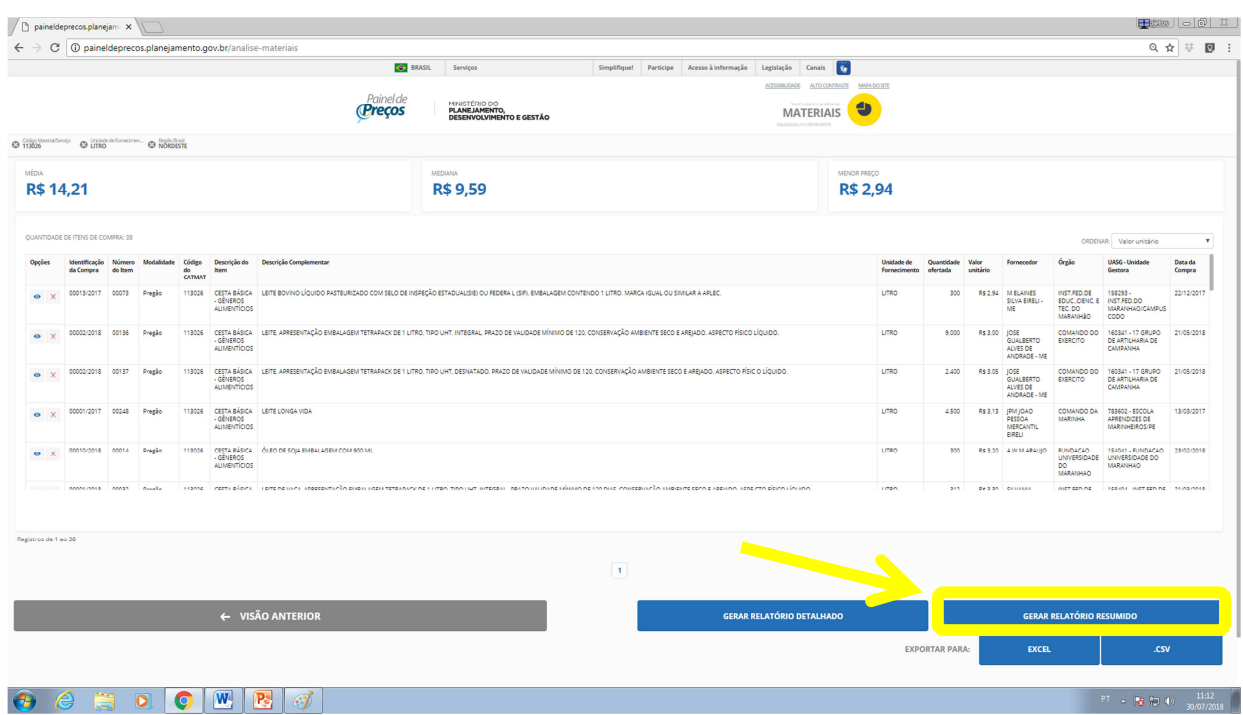

#### **- Clicar em "Gerar Relatório Resumido"**

#### **- Fazer o "Print Screen" (captura de imagem) dessa tela para impressão**

**- Nessa tela contem as informações necessárias:** 

- **\* Data da consulta**
- **\*Quantidade de registros**
- **\*Média**
- **\*Mediana**
- **\*Unidade de Fornecimento**
- **\*Código do Material**
- **\*Região Consultada**

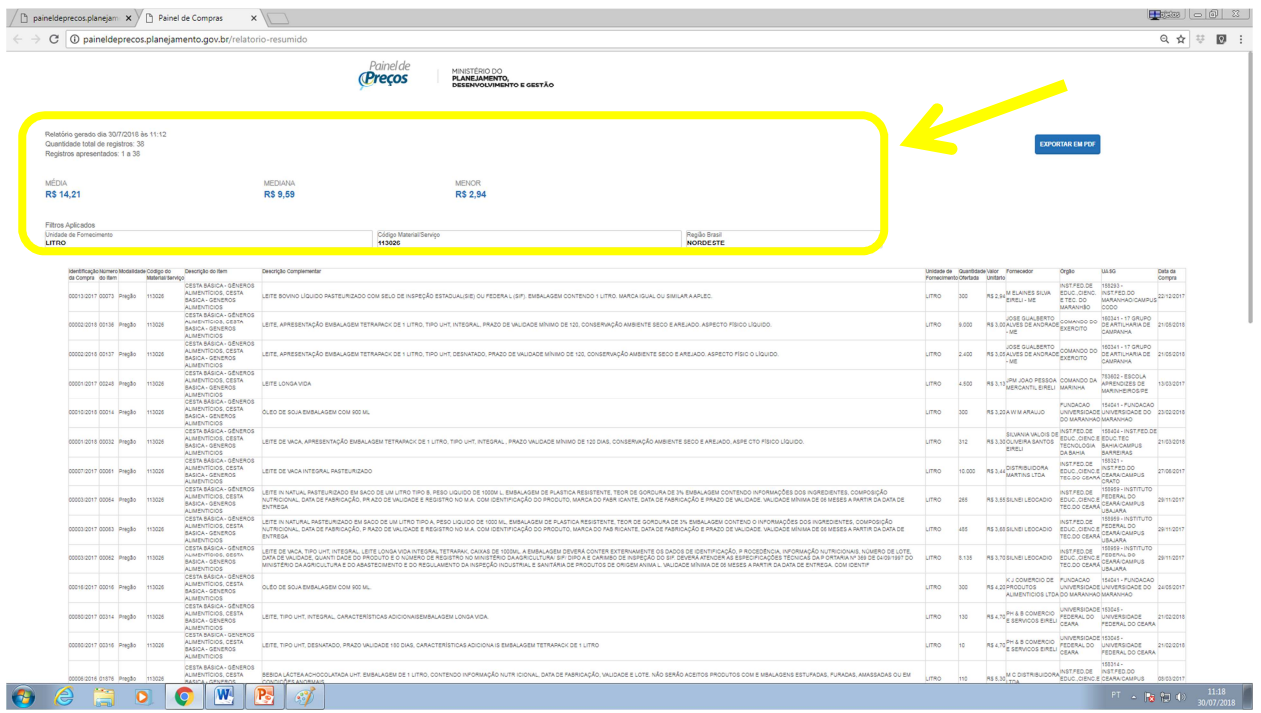

**OBS.: Nessa página tem a opção de "Exportar em PDF", porém geram muitas páginas. Use essa opção apenas se achar necessário.**